# **O**Cable Matters

The Cable Matters Active DisplayPort to 4K HDMI Adapter is an indispensable companion for your laptop or desktop equipped with DisplayPort. Connect your computer to a monitor for 4K video streaming with this portable adapter and an HDMI cable (sold separately). Use this adapter to mirror or extender your desktop as part of a multimonitor configuration

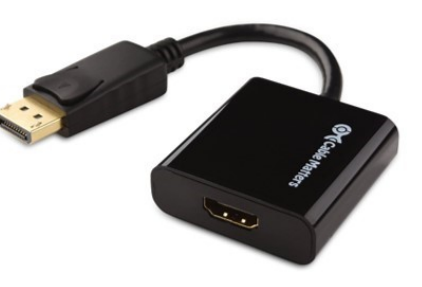

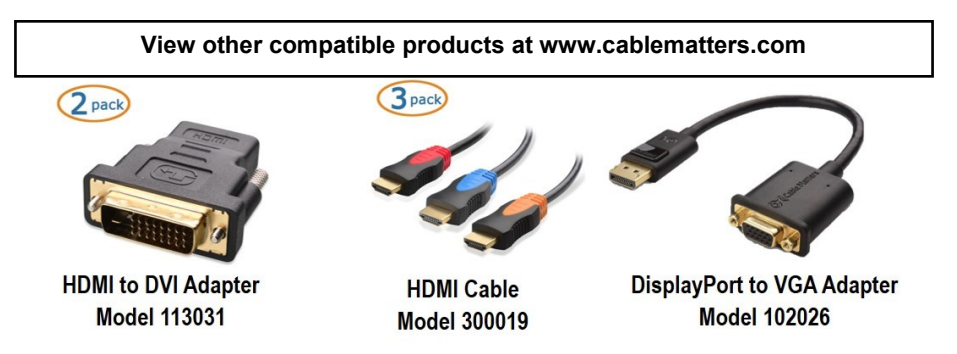

**Customer Support and Contact Information** Cable Matters offers lifetime technical support as an integral part of our commitment to provide industry leading solutions.

#### Contact us at **wholesale@cablematters.com** for large volume discount pricing.

**Warranty Information** This product is backed by a limited one-year warranty. In addition, Cable Matters warrants its products against defects in materials and workmanship for the periods noted, following the initial date of purchase. During this period, the products may be returned for repair, or replaced with equivalent products at our discretion. The warranty covers parts and labor costs only. Cable Matters does not warrant its products from defects or damages arising from misuse, abuse, alteration, or normal wear and tear.

**Limitation of Liability** In no event shall Cable Matters Inc. (including their officers, directors, employees or agents) be liable for any damages (whether direct or indirect, special, punitive, incidental, consequential, or otherwise), loss of profits, loss of business, or any pecuniary loss, arising out of, or related to the use of this product exceeding the actual price paid for the product. Some states do not allow the exclusion or limitation of incidental or consequential damages. If such laws apply, the limitations or exclusions contained in this statement may not apply to you. Specifications are subject to change without notice.

Cable Matters is a registered trademark or trademark of Cable Matters Inc. All rights reserved. All other trademarks are the property of their respective owners.

## **O**Cable Matters

## DisplayPort™ to 4K HDMI® Adapter

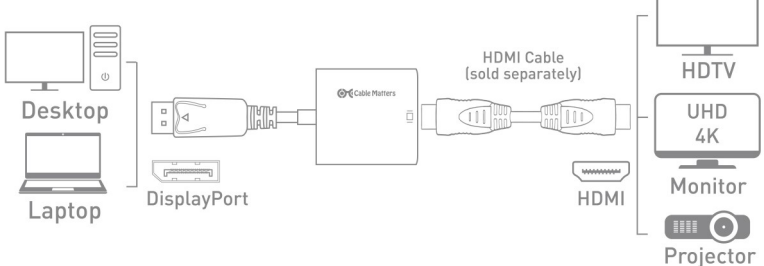

- 1) Connect the DisplayPort end to the DisplayPort port of the COMPUTER
- 2) Connect an HDMI cable (sold separately) from the ADAPTER to the DISPLAY
- 3) Select the HDMI input setting from the menu of the connected DISPLAY
- 4) Select a compatible video resolution and refresh rate from the computer
- 5) Adjust the computer audio output settings from the computer

### Connection Notes

- DEPRESS THE LATCH on the DisplayPort connector to avoid damage when unplugging
- MULTIPLE MONITOR SUPPORT with AMD Eyefinity Multi-Display Technology support
- HDMI VIDEO RESOLUTION up to 3840 x 2160  $@$  60 Hz with a 4K source, cable, and display
- AUDIO SUPPORT for LCPM, DTS, and Digital Dolby with compatible equipment
- NOT BI-DIRECTIONAL adapter converts only from DisplayPort to HDMI
- AUDIO SUPPORT for LCPM, DTS, and Digital Dolby with compatible equipment
- NOT USB COMPATIBLE with a DisplayPort plug that does not fit the USB port of a computer
- HDCP SUPPORT for viewing copy protected video with HDCP compliant equipment

### Contact *support@cablematters.com* for questions

# **OC** Cable Matters

## VIDEO SETTINGS IN WINDOWS

- 1) Connect the adapter and the DVI cable to both ends
- 2) Select the **DVI input** from the connected display menu
- 3) Search for *Display Settings* in Windows
- 4) Select to **Duplicate** or **Extend** the display

(**Note:** Click and drag the program to the display in Extended Mode)

#### 5) Click **Apply** to save the settings

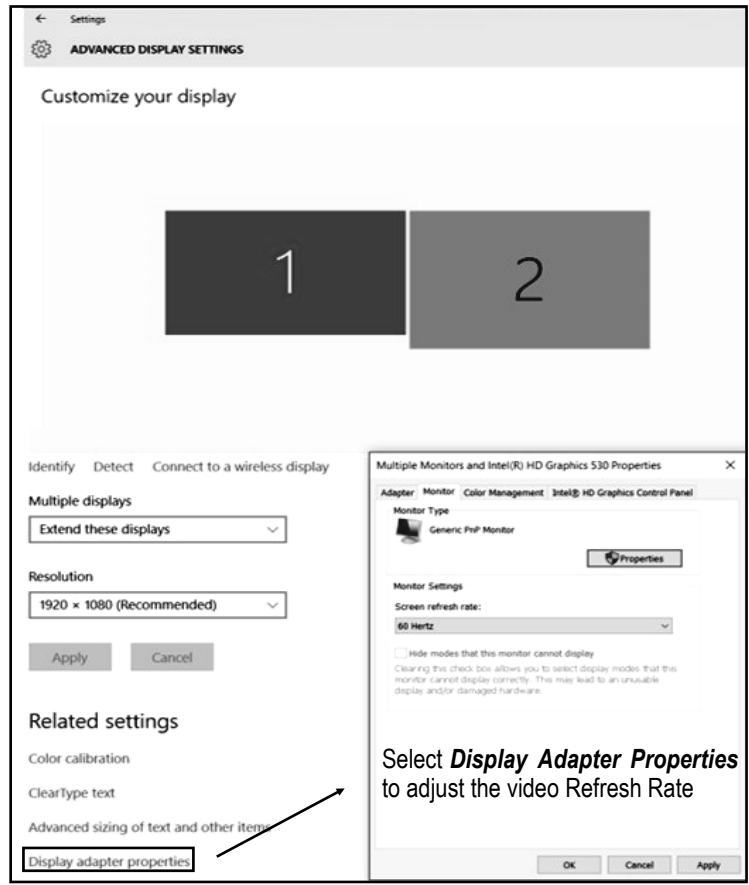

# **OC** Cable Matters

## AUDIO SETTINGS IN WINDOWS

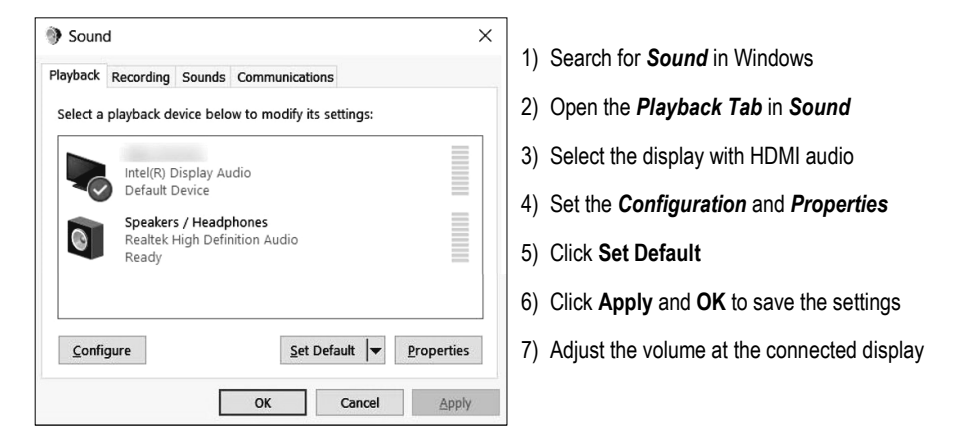

- Changing the audio device may require you to **RESTART** your PC
- Check that your computer volume is not **MUTED** or extremely low

### Troubleshooting Tips

#### CABLING

- Check that all cable connections are secure
- Inspect the adapter to check that no pins are damaged or bent
- Test the adapter with a different port or computer, if possible

#### COMPUTER SOURCE

- Check for updated OS and video graphics card drivers for DisplayPort
- Review the troubleshooting steps from your computer manufacturer
- Try different video resolution and refresh settings supported by the connected display
- Reboot the computer after making multiple changes

#### CONNECTED DISPLAY

- Select the DVI input from the connected display menu
- Select a video resolution and aspect ratio setting supported by your computer
- Check for firmware updates and troubleshooting from the display manufacturer

### Contact *support@cablematters.com* for questions

### Contact *support@cablematters.com* for questions